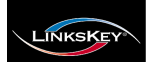

#### **True Transparent USB Emulation Technology 7.1 surround sound support 1920 x 1200 (digital) / 2048 x 1536 (analog) resolution 2 x USB 2.0 hub port + 1 X DEVICE port with full driver support for any advanced USB 2.0 device User-definable Hotkey Preceding Sequence**

# **LDV-DM712AUSK/LDV-DM714AUSK 2/4-port Dual Monitor DVI KVM Switch w/ 7.1 surround sound support**

Quick Installation Guide

Thank you for purchasing the **LDV-DM712AUSK/LDV-DM714AUSK Dual Monitor DVI KVM Switch w/ 7.1 surround sound support**! With our highly reliable and quality product, user can enjoy countless benefits from using this KVM Switch.

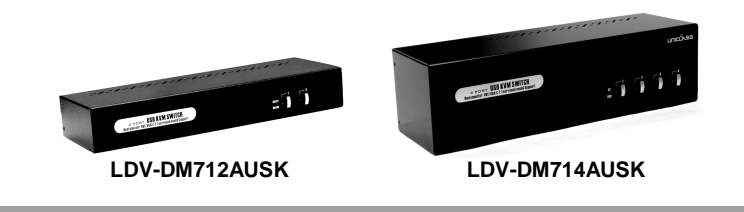

## *Introduction*

The **LDV-DM712AUSK/LDV-DM714AUSK Dual Monitor DVI KVM Switch** is a 2/4-port TMDS-compliant Dual Monitor DVI KVM Switch designed for sharing two monitors/Flat Panel Displays –one DVI and one VGA monitor specifically - between multiple multimedia computers with Dual Head display [1 x DVI + 1 x VGA]. Its 7.1 channel surround sound renders a theater digital audio experience that greatly enlivens your DVD playbacks or gaming sessions. You can sit back and enjoy to the full with live audio/video output from this KVM switch.

This Dual Monitor DVI USB KVM Switch supports both digital video (1920 x 1200) and analog video (2048 x 1536) for your maximum convenience in adapting to your display requirements. It is TMDScompliant to support DDC2B emulation and HDCP compliant for digital contents protection.

This Dual Monitor DVI USB KVM Switch features the latest **True Transparent USB (TTU) Emulation Technology** for full compatibility to all types of keyboards and mice. It also supports **All Time Full DDC Emulation** for ultimate video compatibility with all graphic display scenarios with the latest operating system.

The **two USB 2.0 Hub Ports** and **one USB 2.0 Device Port** (topmost one, marked **Device Port**) are for sharing high-speed USB 2.0 devices. The USB Device Port and the rest of the two USB Hub Ports actually belong to two independently operating groups, and can configure separately for independent/simultaneous switching with the PC channel. These three USB ports can well offer full driver support to more advanced USB 2.0 gadgets, since they are having no emulation and can facilitate a direct signal passthrough required for these advanced devices. For example, you

can connect a transceiver of your advanced wireless/Bluetooth keyboard/mouse to either of the three USB 2.0 ports, enabling its full driver and functional support.

In addition to the keyboard hotkey operation, it provides a full set of keyboard hotkeys to facilitate your KVM switching operations such as PC selection and hotkey sequence programming, autoscanning, autoscan delay time programming, independent/ simultaneous audio&PC switching, etc.

## *Out-of-the-box Installation*

#### *Take the KVM Switch out of the box and begin installation….*

- **Step 1.** Power up you KVM Switch by connecting the external power adapter to it.
- **Step 2.** Connect the shared USB keyboard, mouse, two monitors *and the 7.1 channel speaker system and microphone* as well as other shared USB devices to the KVM switch. If you use an advanced USB device (such as wireless/Bluetooth mouse, etc) that needs its own driver for full function, you can connect it to either the Device port or Hub ports.
- **Step 3.** Connect each of your computers to the KVM switch, using the DVI-I video cable, VGA cable, USB (Type A-to-Type B) cable and audio & Mic cables (see the pictures below).

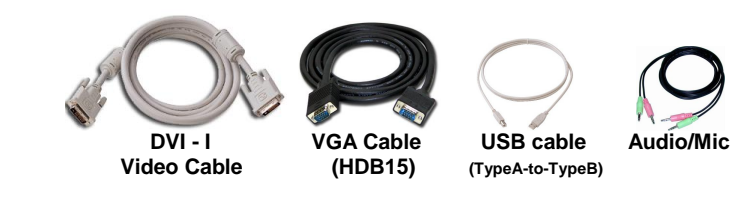

If you need to connect your KVM switch to analog video display card or analog display monitor, you have to use DVI-HDB adapters for interface conversions. This KVM Switch supports digital video – 1920 x 1200 / analog video – 2048 x 1536

**Step 4**. (*Now your KVM Switch should have been powered-up….*) Power up the connected computers one by one. After your computers are powered up, the keyboard and mouse will be recognized and now you can begin operating the KVM switch.

And also you should verify the USB device on your Device Port are fully functioning after installation of its driver on both connected PCs

## *Easy Operation*

There are two methods to control your KVM Switch for PC, USB hub port as well as audio/mic channel selection: using the *front-panel push buttons and* a *hotkey sequence.*

#### **Front-panel buttons**

The front-panel buttons let you have direct control over KVM switch operation and channel switching. Simply press the *PC* button for PC port switching (and if binding is enabled between PC / USB hub port control /

audio & mic switching, they will be jointly selected at the same time). If you want to enable the binding of PC / Hub port control / Audio&Mic switching, use the hotkey sequences. *See Quick Reference Sheet*

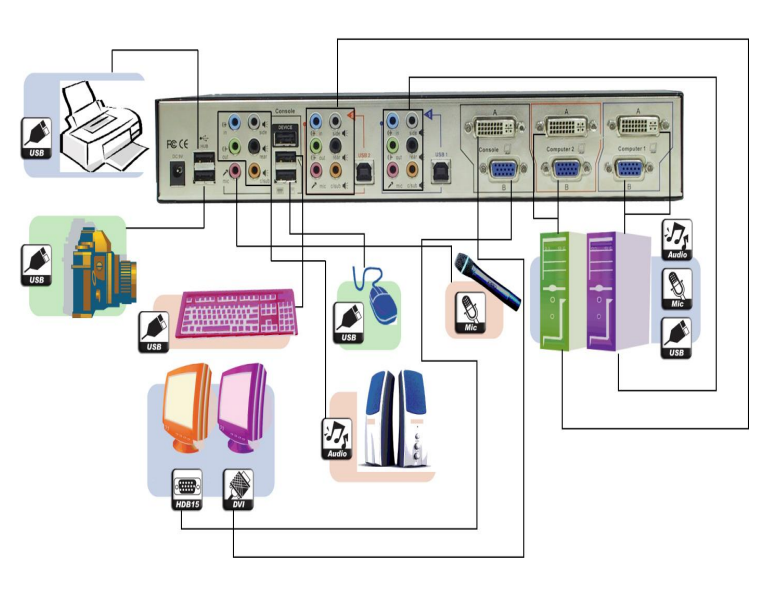

**Basic configuration (showing only LDV-DM712AUSK)**

### **Keyboard hotkey**

A keyboard hotkey sequence consists of at least three specific keystrokes: *See Quick Reference Sheet*

**Hotkey sequence = [ScrLk]\* + [ScrLk] \* +** *Command key(s)* **\* User-definable = SCROLL LOCK**, **CAPS**, **ESC**, **F12** or **NUM LOCK**

**Hotkey preceding sequence configuration:** For users who want to use a preceding sequence other than two consecutive Scroll Locks, there is also one convenient way to configure it. **(1)**Hit ScrollLock + ScrollLock + H, then two beeps will signal readiness for new preceding sequence selection [or Press and hold down the last front-panel button (Button 2) until you hear two beeps, then release the button.] **(2)** Select and press the key you would like to use as your preceding sequence (**SCROLL LOCK**, **CAPS**, **ESC**, **F12 or NUM LOCK** keys are available for selection) and you'll hear a beep for selection confirmation. Now you can use the new preceding sequence to execute your hotkey commands.

*Each keystroke within a hotkey sequence should be pressed within 2 seconds. Otherwise, the hotkey sequence will not be validated.*

*For detailed Hotkey sequences and their corresponding functional commands, please refer to the Quick reference sheet.*

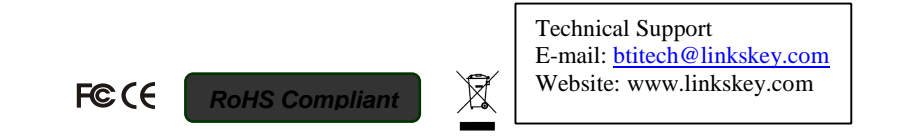

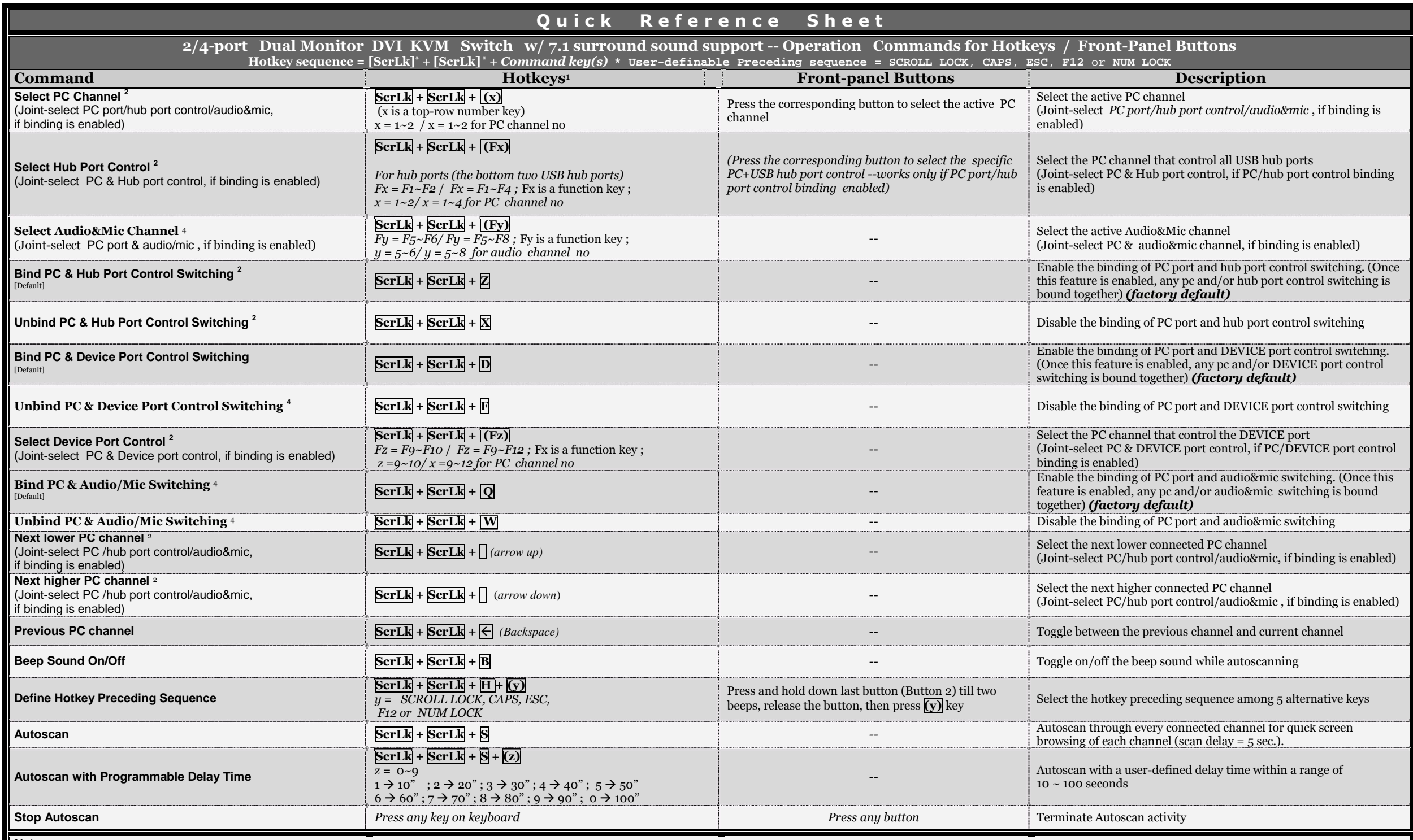

Notes:

1. The USB keyboard hotkeys allows you a faster and broader control for your KVM switching operation in addition to the front-panel buttons. If you have configured a hotkey preceding sequence other than two consecutive scr *change your hotkey sequence accordingly.(For preceding sequence key configuration, please refer to Quick Installation Guide)*

2. When the binding of PC & USB hub port control switching is enabled by the hotkey sequence: ScrLk + ScrLk + Z, any PC and hub port control switching are bound together. To remove this binding, use the hotkey sequence: Sc 3. When the binding of PC & Audio&Mic switching is enabled by the hotkey sequence: ScrLk + ScrLk + Q, any PC and audio&mic switching are bound together. To remove this binding, use the hotkey sequence: ScrLk + SCrLk + W.

LED Information: Green LED indicates PC port status: solid green - active port; flashing green - PC not connected; Red LED indicates hub port control status: solid red - that PC has the control of all hub ports.

Important Note: The USB hub control status LED (red) indicates not the connected status of each USB device, but indicates which PC port has the control of all hub ports and their connected devices. For example, when USB LE *the current control of all hub ports and their connected USB devices.*